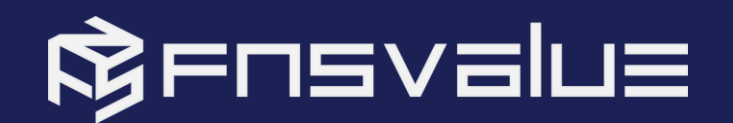

# BSA WEB SDK W A L K T H R O U G H

**Presented by: Wafiuddin Ali, Senior Systems Engineer, FNSValue Malaysia**

COPYRIGHT (C) 2023. FNSVALUE. ALL RIGHTS Copying, reprinting, distributing, or using this content in whole part without prior approval of BSA Sandbox Bootcamp

ITU Regional DFS Security Clinic Seoul

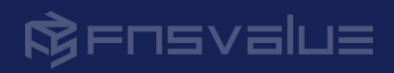

# Table of CONTENTS

## 01

**BSA Technology** Overview

05

**Testing SDK** Integration and troubleshooting 02

Introduction to Web SDK

06

**Resources** 

03

**SDK Components** and Functionalities

> 07 Demo App

### 04

**SDK** Implementation

> 08 **Questions &** Answer

### **BSA Authentication Process**

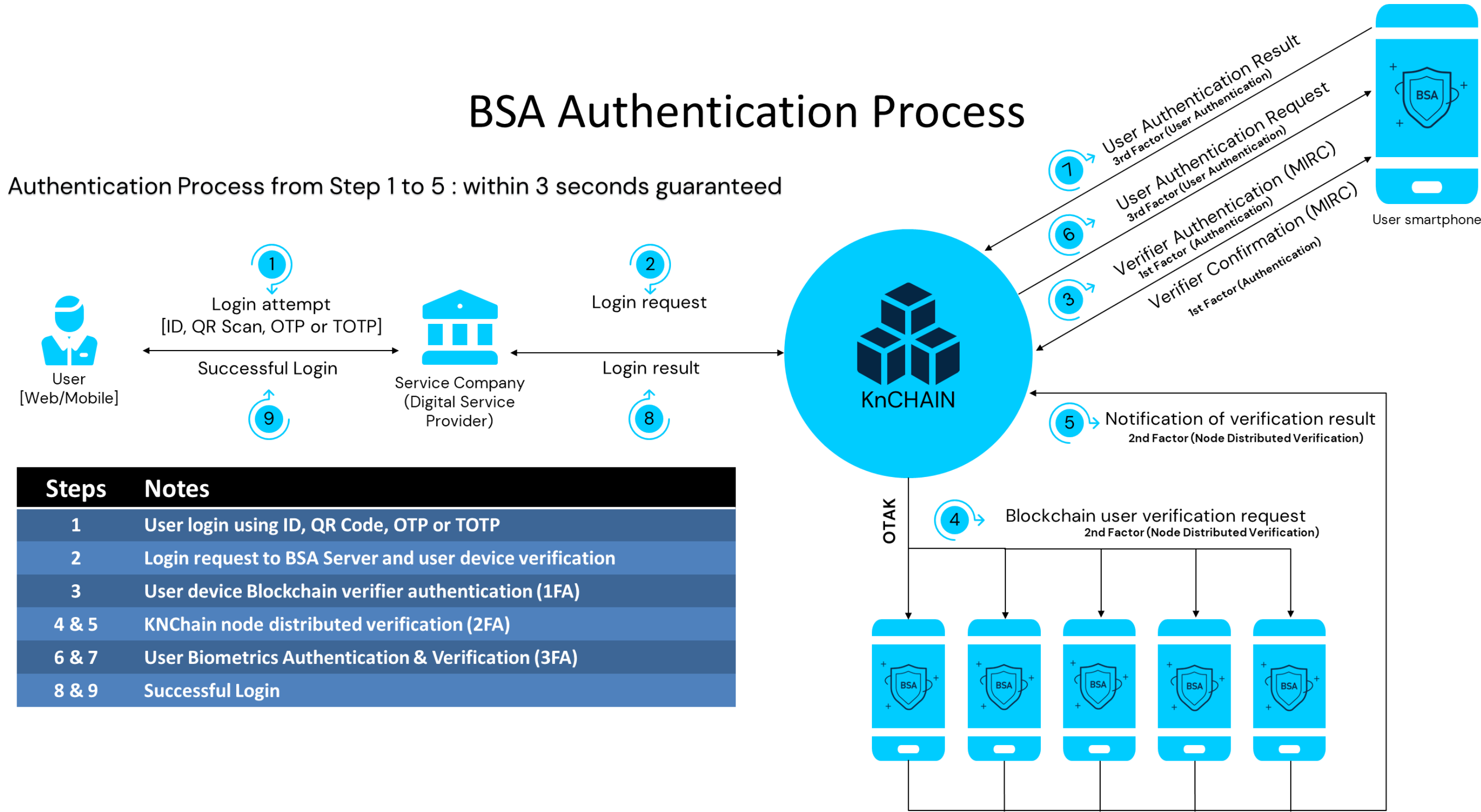

Distributed verification - MDV

# Introduction WEB SDK

- Web SDK (Software Development Kit) is a collection of tools, libraries, and documentation that enables developers to create applications or integrate specific functionalities into existing web applications.
- . Web SDKs are typically designed to simplify the development process by providing pre-built components, APIs (Application Programming Interfaces), and resources that developers can leverage to add complex features to their web projects without having to build them from scratch.
- Blockchain Secure Authentication (BSA) Software Development Kit (SDK) consists of BSA-JS which enables custom configuration of the login component that can configure default authentication page.

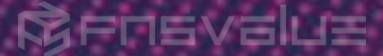

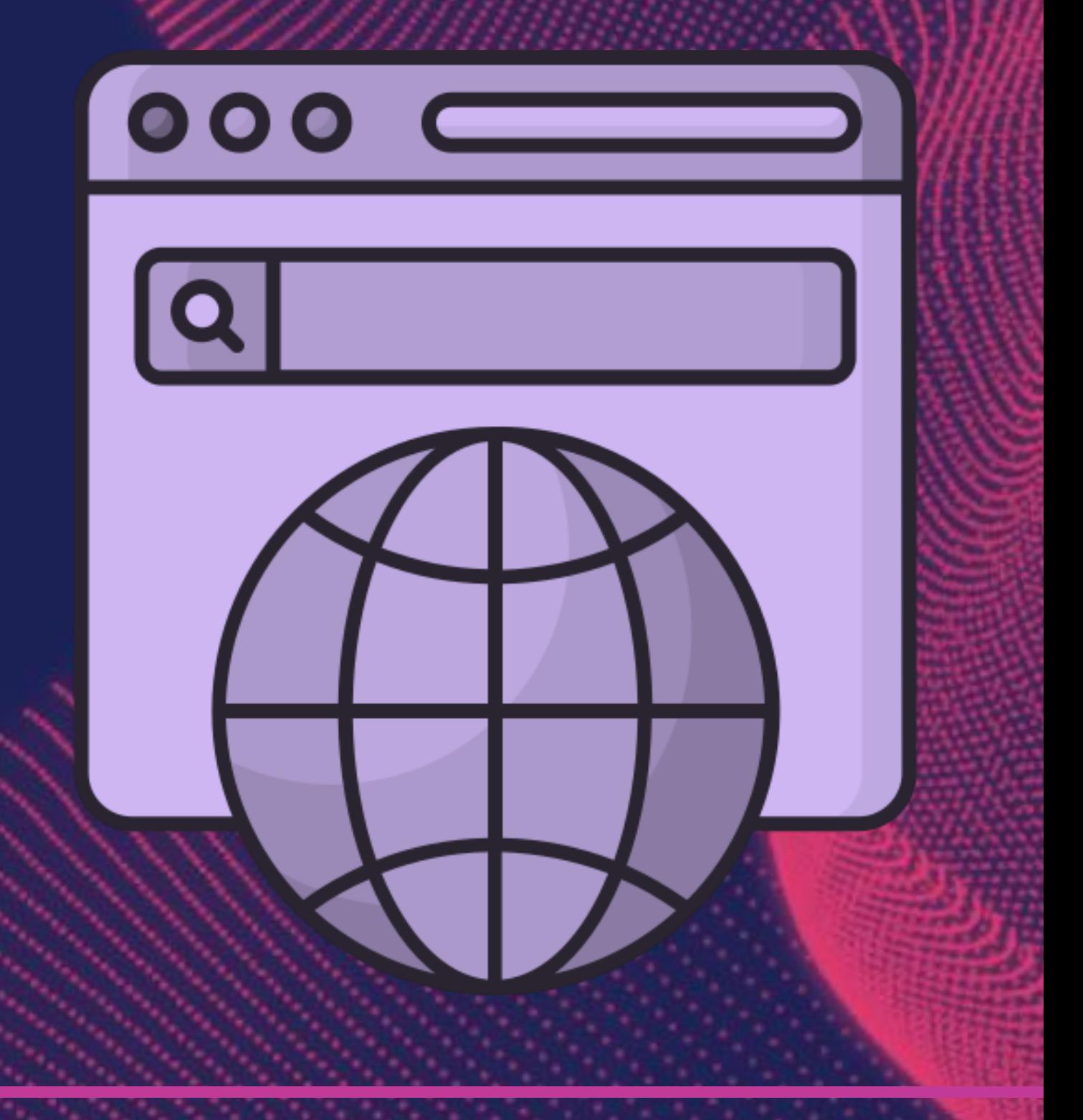

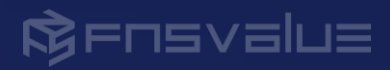

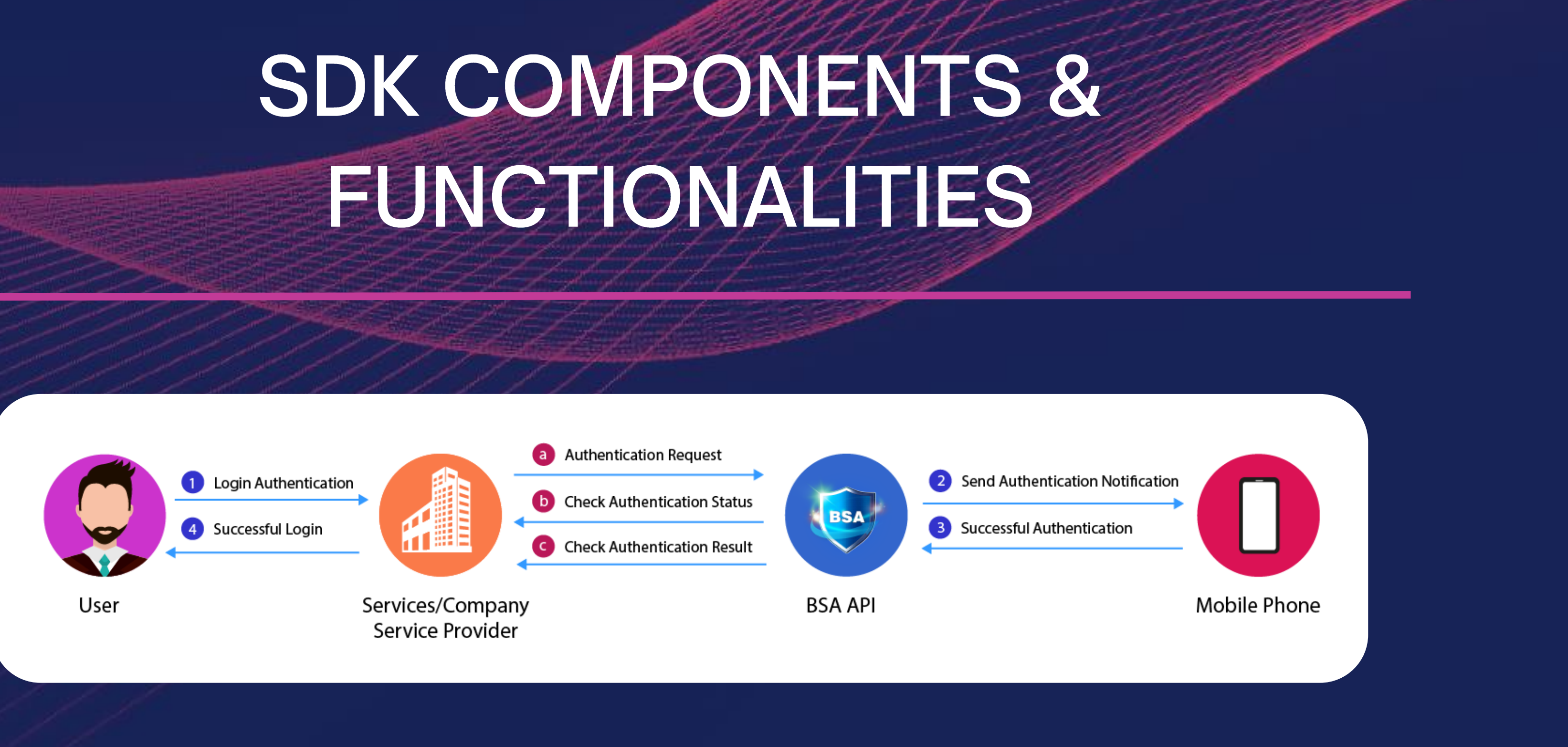

The diagram above illustrates the comprehensive process of authentication components and functionalities required for the login authentication process using the BSA SDK.

The forthcoming slide will meticulously outline the diverse authentication methods offered within the BSA SDK, elucidating their individual functionalities.

# $\boldsymbol{\omega}$ ZF ம NONE<br>CONS UNI Ш

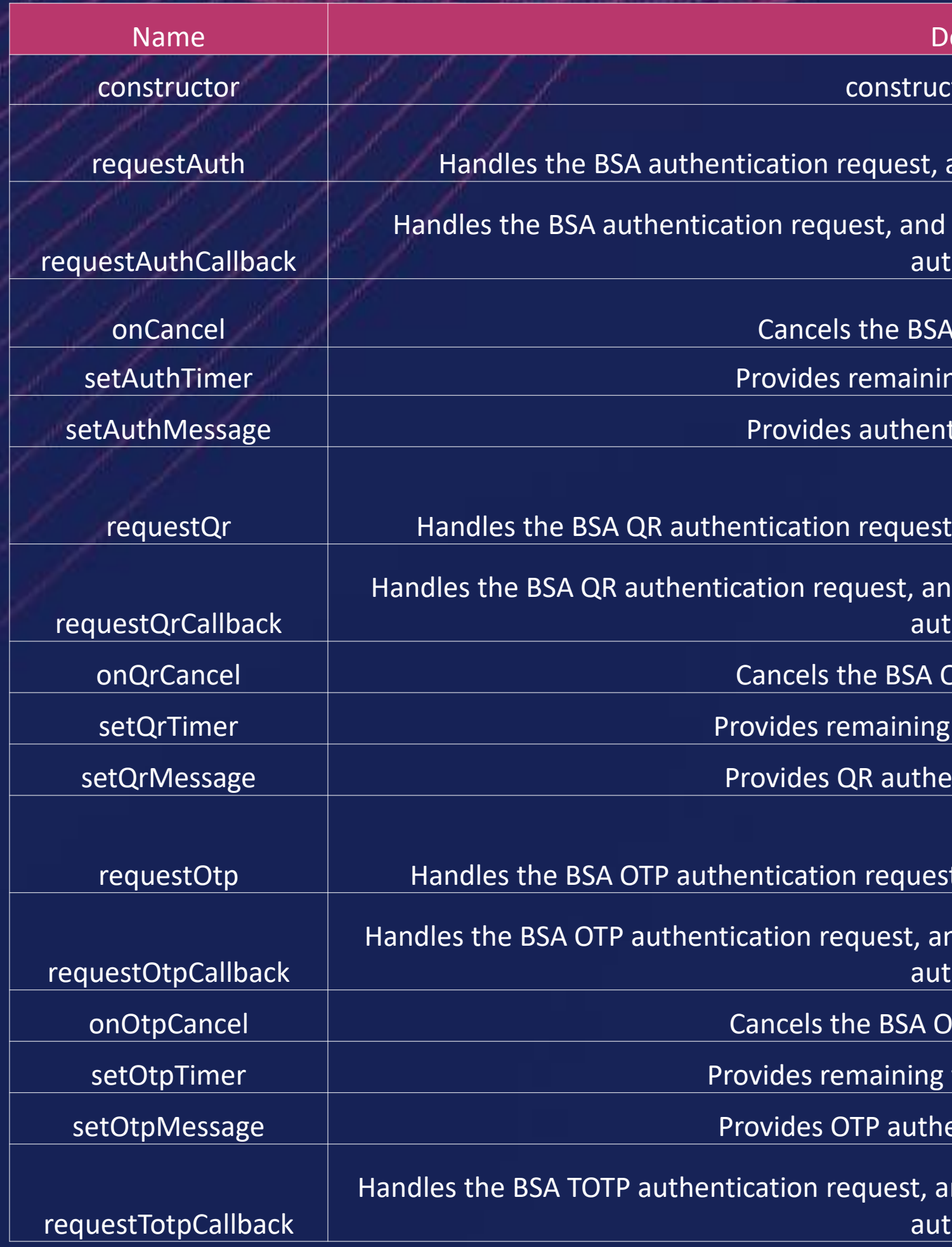

#### escription

tor of the BSA-JS

and redirect to the setup URL after authentication

returns the result to the setup callback function after hentication

authentication request

ig time for authentication

tication process message

, and redirect to the setup URL after authentication

d returns the result to the setup callback function after nentication

QR authentication request

 $s$  time for QR authentication

ntication process message

, and redirect to the setup URL after authentication

Id returns the result to the setup callback function after hentication

TP authentication request

time for OTP authentication

entication process message

nd returns the result to the setup callback function after  $h$ entication

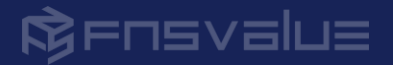

### **SDK Implementation** Process Overview

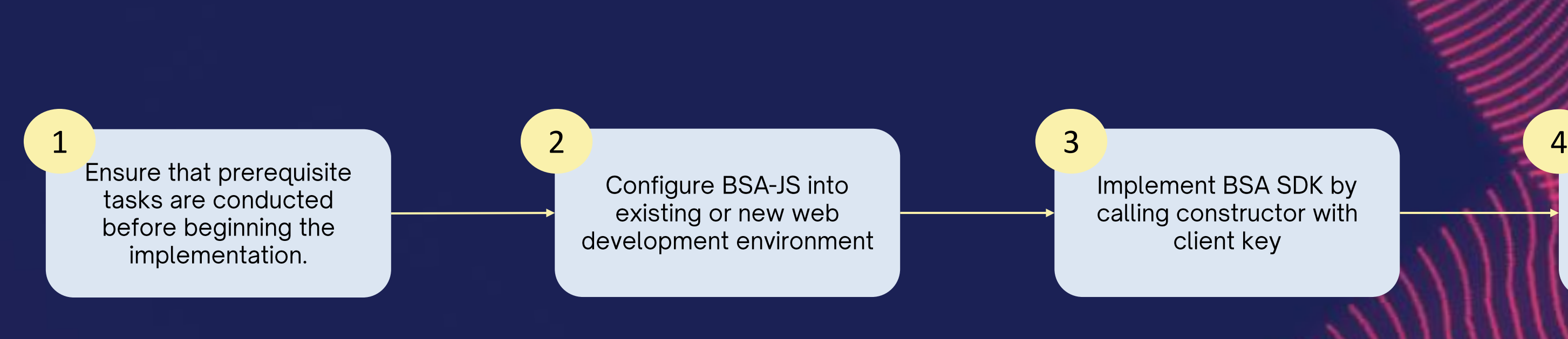

This process flow illustrates the high-level implementation of the BSA SDK. Further detailed implementation will be presented in subsequent slides.

COPYRIGHT (C) 2023. FNSVALUE. ALL RIGHTS RESE Copying, reprinting, distributing, or using this content in whole part without prior approval of FNS

Implement the rest of login function of BSA SDK and test

# **SDK Implementation** PRE-REQUISITE

#### A. Key Issuance

- 1. Client Key will be provided and to be configured in the development
- B. Authentication Test: If the actual user wishes to activate the BSA authentication, pre-registration process is required as described below:
	- 1. Download the BSA Sandbox mobile app and sign in
		- i. Search for the 'BSA Sandbox' or 'fnsvalue' at the Play Store/App Store and download the app
		- ii. In case of new user, sign in is required
	- $2.$ Link to the client website
		- Go through Menu > My information > Trusted Website
		- ii. Search for the client websites' name
		- iii. Click the [Link] button to connect with the client site
	- 3. Now the user can authenticate with the BSA information

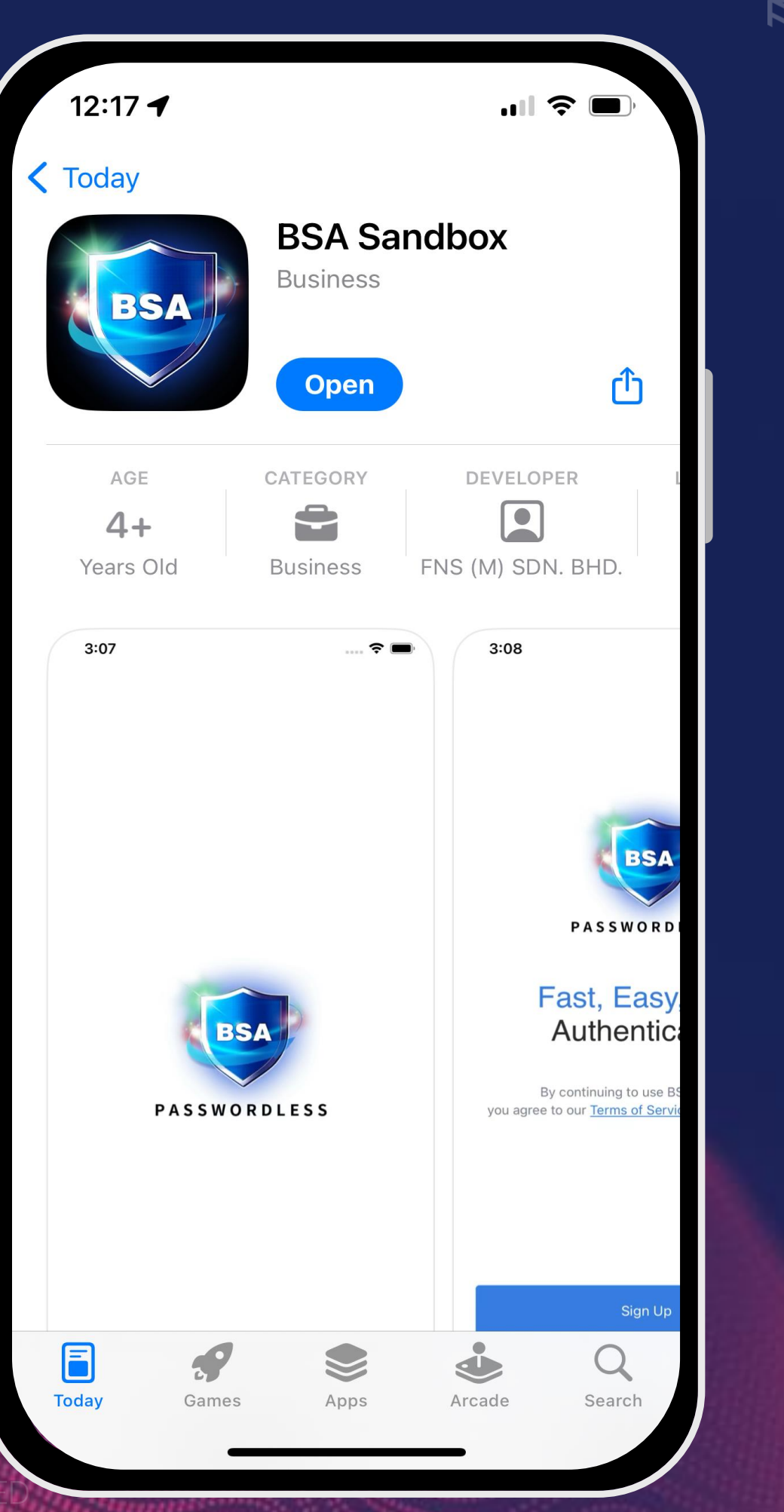

#### **R**ENSVELLE

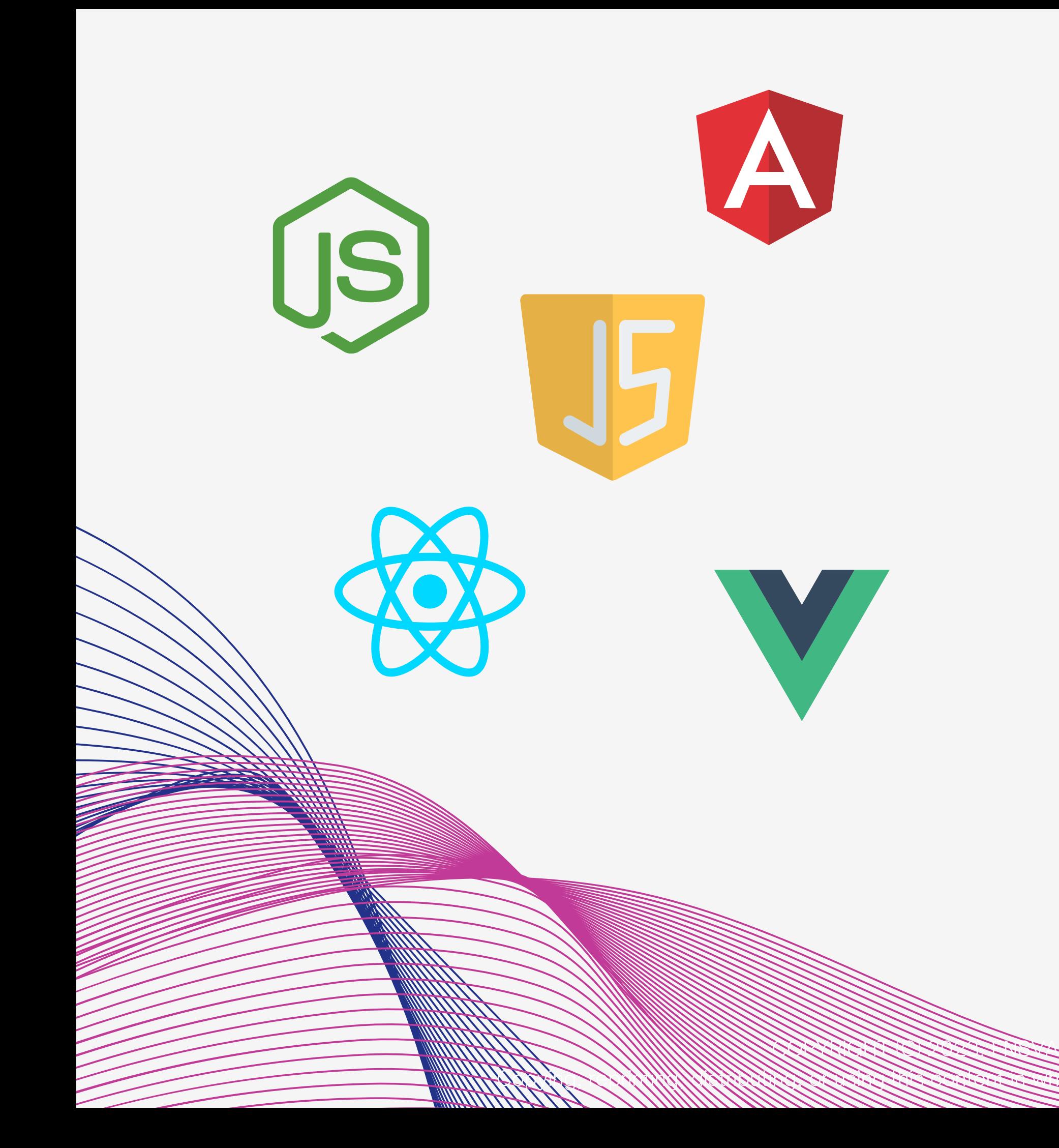

# **SDK Implementation** LIMITATIONS

BSA SDK, designated as BSA-JS, is optimized for JavaScript environments, implying potential constraints outside of this framework.

To ensure seamless functionality and minimize limitations, it's preferable to integrate the SDK within a JavaScript ecosystem.

For optimal performance, leveraging a JavaScript environment is strongly recommended.

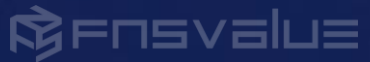

## **SDK Implementation** INSTALLATION

**Option 1:** Latest version of BSA-JS declaration

<script type="text/javascript" src="https://resourceaz.fnsbsa.com/bsa-sandbox/resources/bsa-web-sdk/bsa-<br>web-sdk.js"></script>

**Option 2:** Specify version of BSA-JS declaration

<script type="text/javascript" src="https://resourceaz.fnsbsa.com/bsa-sandbox/resources/bsa-web-<br>sdk/versions/{v*ersion\_num*}/bsa-web-sdk-{*version\_num*}.js"></script>

Note: You may choose either option 1 or option 2 to declare BSA-JS. To know which versions are available, visit https://developers.fnsvalue.co.kr/docs/web/guardianJS/more

### **SDK Implementation DECLARATION - Constructor**

#### Constructor

A constructor is an essential element for the BSA-JS. The client key which is necessary to utilize the BSA-JS, can be confirmed by inquiring the person in charge or directly at the BSA Portal.

constructor(clientKey)

#### Parameter

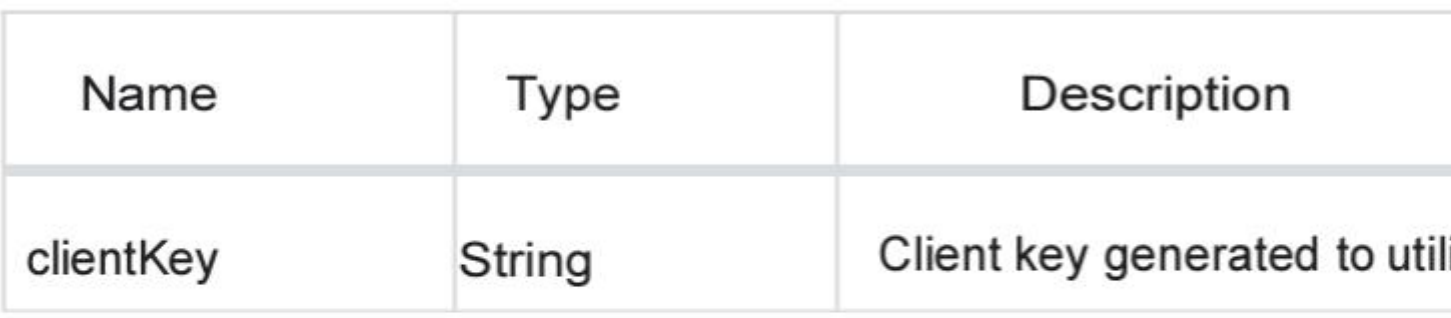

#### Example

const bsa = new BSA("{Client Key}");

g, reprinting, distributing, or using this content in whote pa

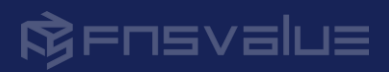

lize BSA

### **SDK Implementation DECLARATION - User ID Authentication**

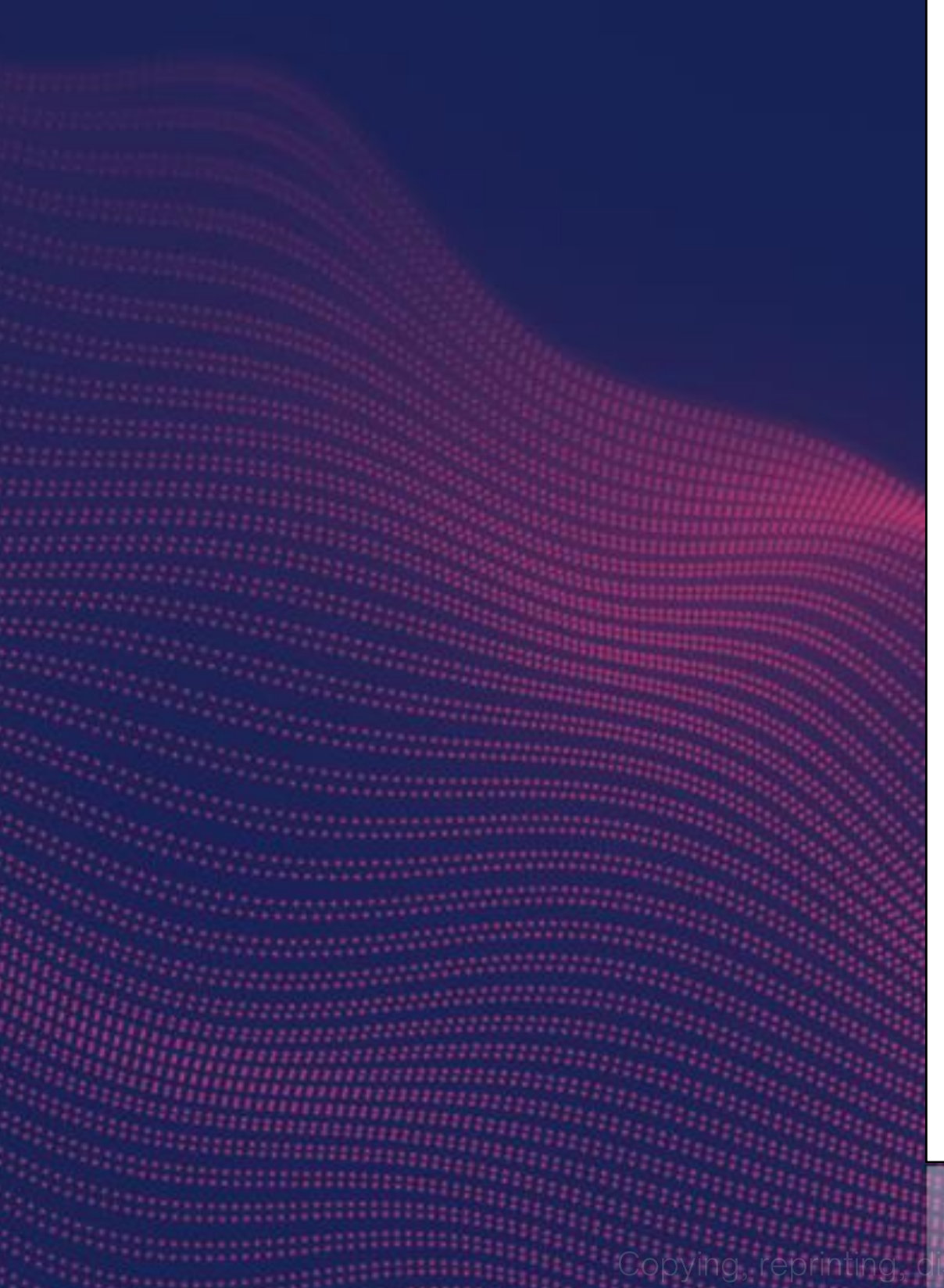

#### **Authentication Request**

When the authentication is requested, the API call will be made with requestAuthCallback() . Push notification will be sent to the app, and the result will be returned through onSuccess if successfully authenticated.

requestAuthCallback(userKey, successCallback, errCallback)

#### Parameter

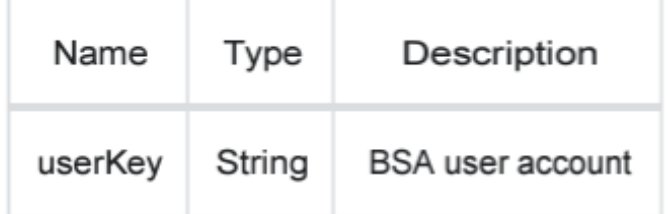

DI USINCI TNIS

#### Example

```
const bsa = new BSA("{Client Key}"); bsa.requestAuthCallback(userKey,
(data) \Rightarrowconsole.log('onSuccess');
  console.log('data : ', data);
\}, (errorCode, errorMsg) => {
  console.log('onError');
  console.log('errorCode : ',
errorCode);
  console.log('errorCode : ',
errorMsg);
\});
```
s content in whote pa

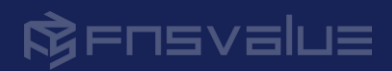

# Testing SDK & TROUBLESHOOTING

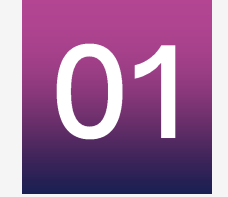

#### **BSA App Authentication**

If the integration is successful, you shall be able to receive authentication request notification for you to approve in your BSA. mobile app when testing a login request.

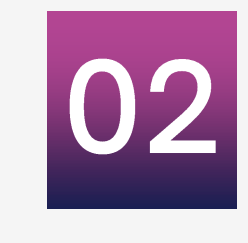

You may print to console at every method when you call. This is way to debug and understand behavior of the code.

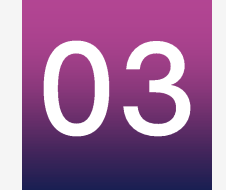

#### **Return Code**

Successful integration will return code '0'. Other than that, will be considered as unsuccessful and error. You may refer to the error code provided.

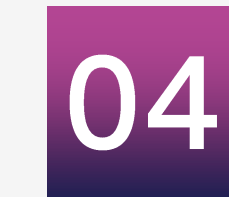

Checking network inspector is important to check request header is sending correctly, response header is providing correct metadata with response and check response body, to ensure it contains expected data.

#### **Print to console**

#### **Network Inspector**

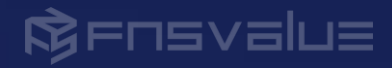

# RESOURCES

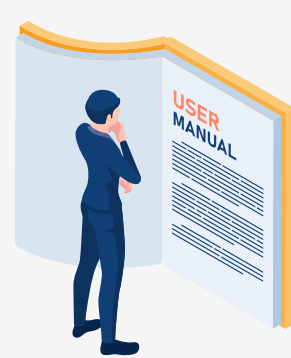

#### [BSA Manuals](https://resourceaz.fnsbsa.com/bsa-sandbox/resources/05-SB-APK-Manual-Guide.pdf)

This web SDK document contains overall implementation BSA-JS method with error code

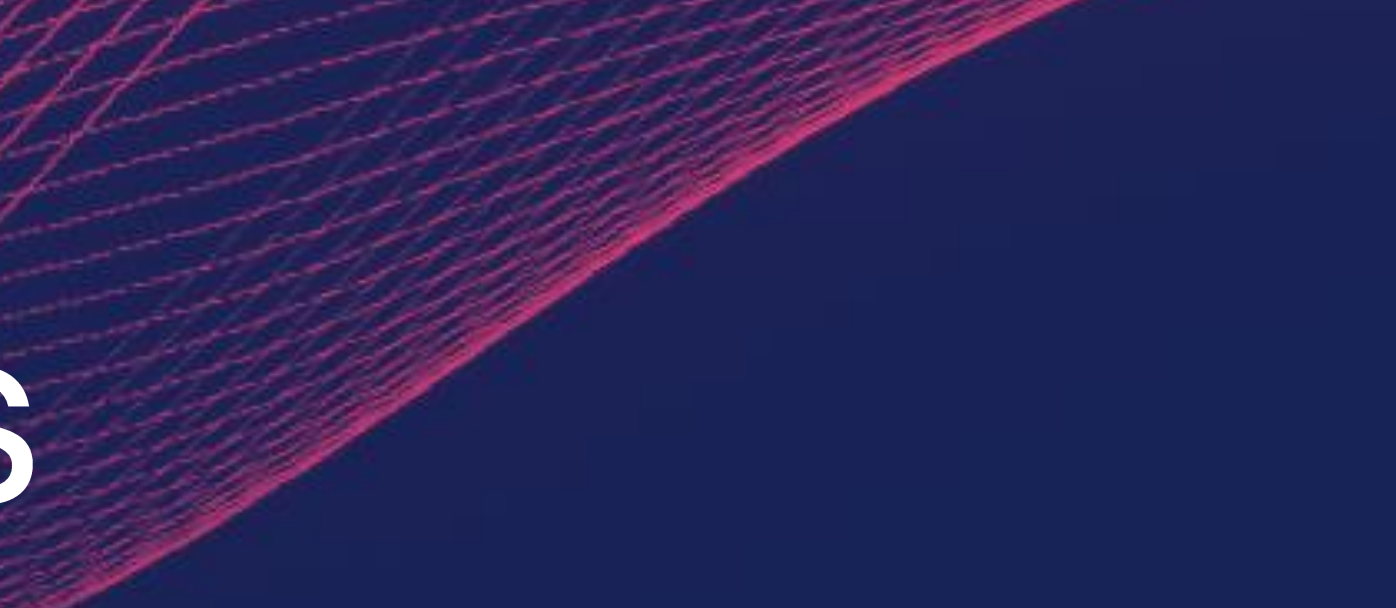

#### Web SDK [Documentation](https://resourceaz.fnsbsa.com/bsa-sandbox/resources/03-SB-Web-SDK-Guide.pdf)

This document contains on how to onboard with BSA mobile app and how to test it

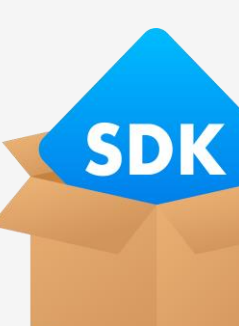

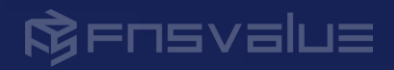

#### FNSPay Demo

FSNPay is a e-wallet demo portal which uses FNSPay mobile app for login authentication. You may test it and understand how and what method of BSA-JS SDK is suitable to apply for each process

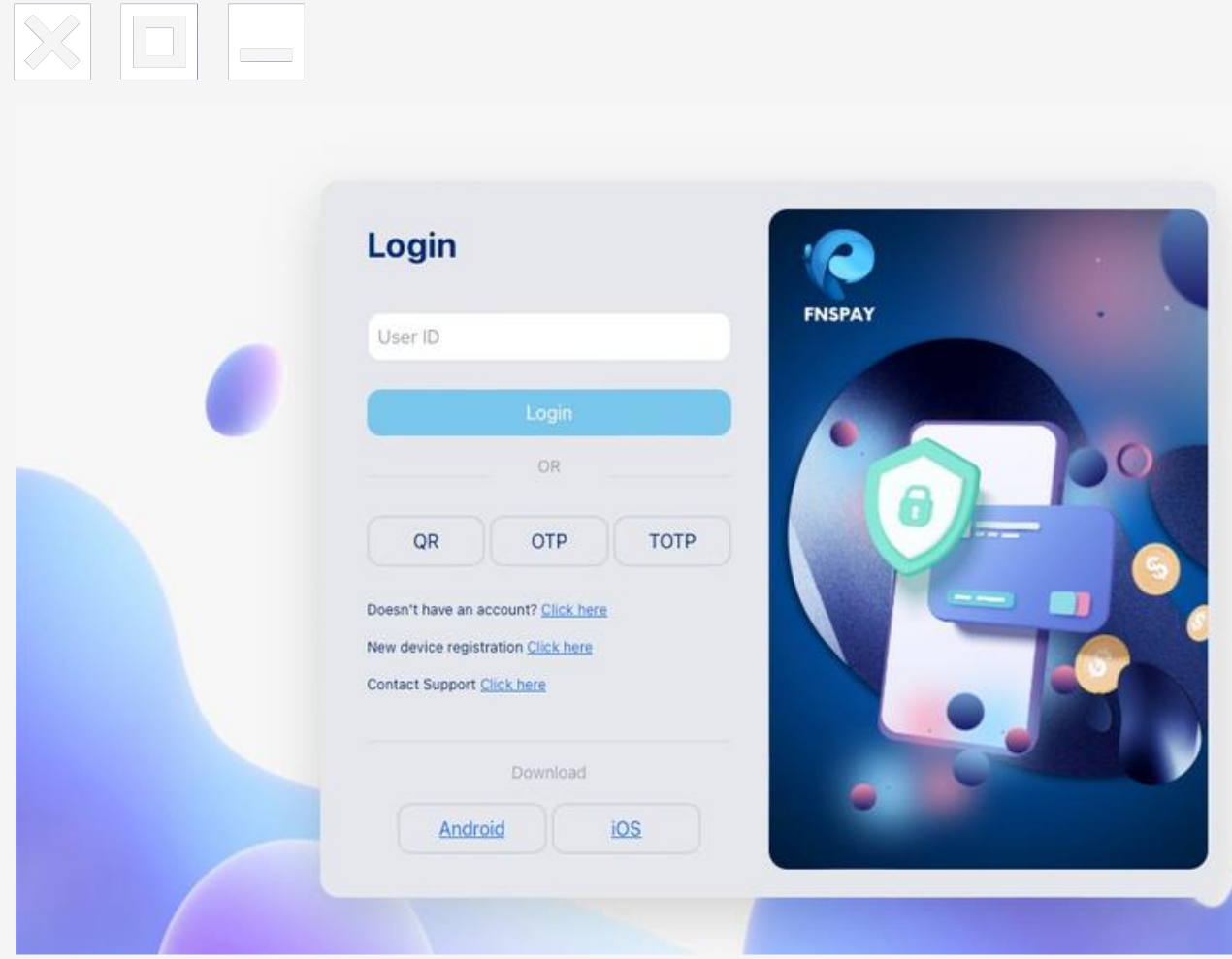

### **DEMO APP**

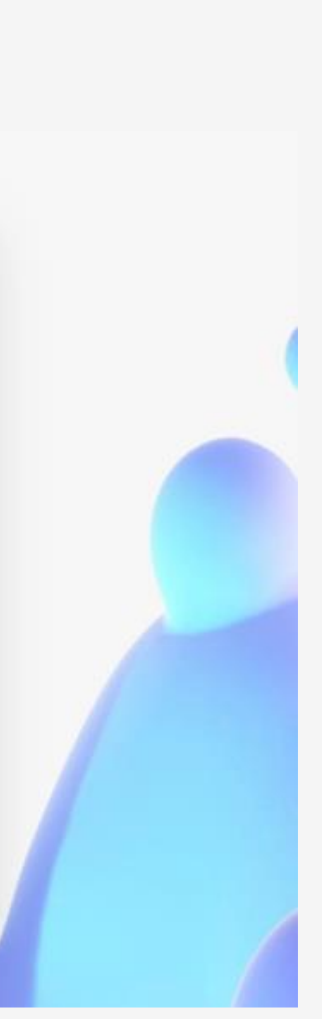

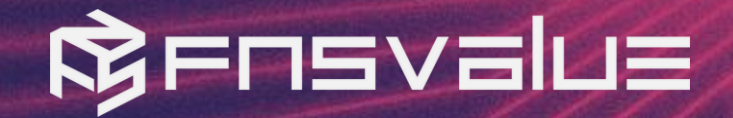

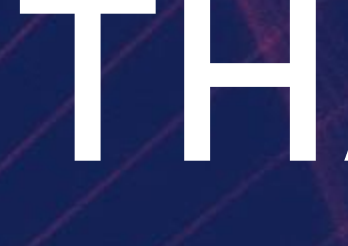

It's game time! Time to unleash your creativity, conquer those coding challenges, and make your dreams a reality!

# THANK YOU!